U-Gov

# **Modulo DIDATTICA - Note operative per la gestione dei Parametri di Configurazione**

*T.Valeriano*

**25/02/2015 17:10:00**

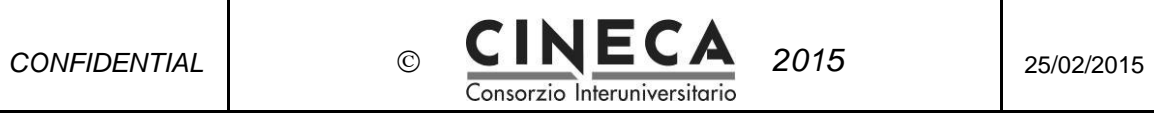

# **Sommario**

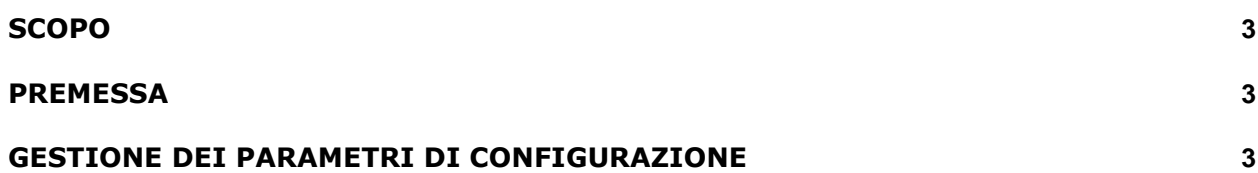

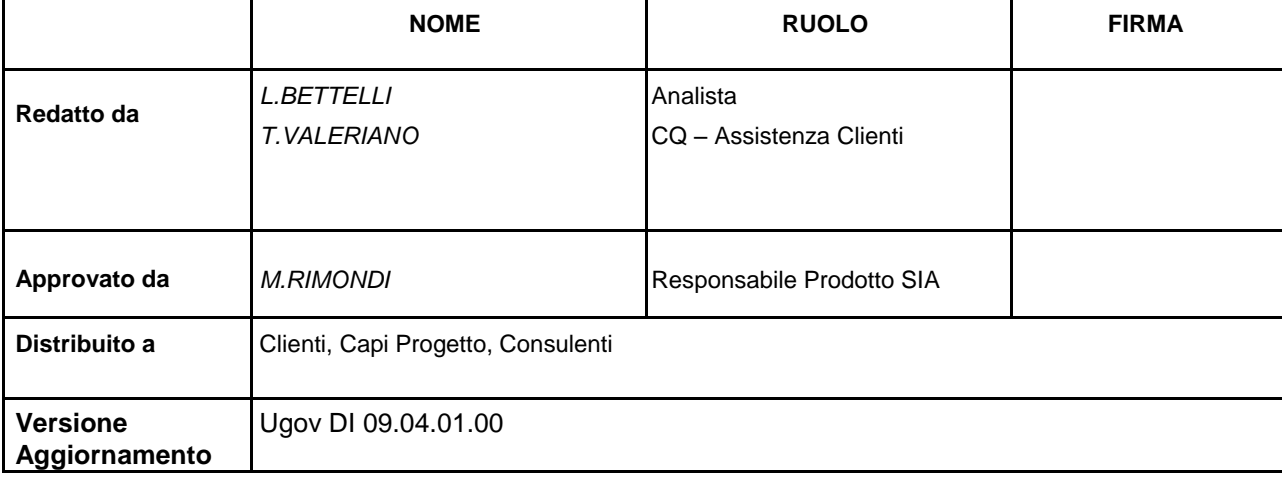

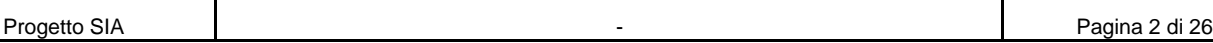

<span id="page-2-0"></span>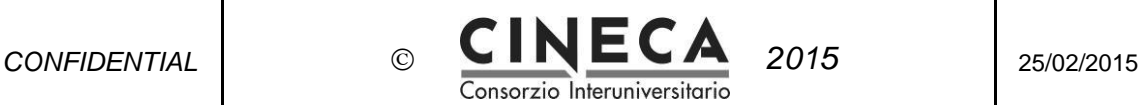

# **SCOPO**

Il documento descrive in che modo gestire i parametri di configurazione in UGov didattica.

#### **PREMESSA**

Nella funzione "**Dati Strutturali Programmazione Did. » Parametri di Configurazione**" è possibile configurare alcuni campi del sistema, in modo da personalizzarne la gestione e definire automatismi utili alla compilazione di specifici dati della didattica.

# **GESTIONE DEI PARAMETRI DI CONFIGURAZIONE**

Cliccando sulla voce del menu **Dati Strutturali Programmazione Did**. e quindi "**Parametri di Configurazione**" , si accede ad una maschera suddivisa in due parti..Nella

parte superiore è presente la griglia con i parametri di configurazione inseriti.

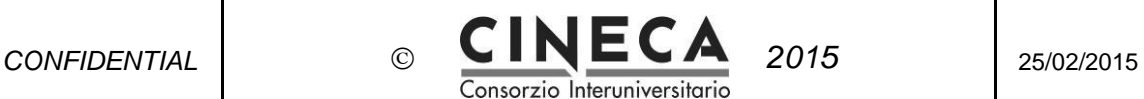

Da qui, è possibile selezionare i parametri da modificare o da cancellare ed, eventualmente, aggiungerne di nuovi, cliccando sull'apposito pulsante.

| Dat Strutturali Programmazione Did. / Parametri di Configurazione                                                                           |                              |                                                                                                    |                                                     | Chiudi Funzione |
|----------------------------------------------------------------------------------------------------|------------------------------|----------------------------------------------------------------------------------------------------|-----------------------------------------------------|-----------------|
| <b>X</b> Annulla filtro<br>Informazioni di Sistema<br>File Log Applicativi<br>File Config Applicativi<br>$\overline{Y}$ Filtra<br>$+$ Nuovo |                              |                                                                                                    |                                                     |                 |
|                                                                                                    | Codice                       | <b>Descrizione</b>                                                                                                    | <b>Attinenza</b>                                    | Valore          |
|                                                                                                    |                              |                                                                                                    | ۷.                                                  |                 |
| │命<br>↗                                                                                                    | AA_COORTE_REGPIANI_INPUT     | Indica se in fase di inserimento di un nuovo regolamento dei piani il campo Coorte è inputabile [REGPIANI] - Regolamento dei piani di studio |                                                     | $\overline{1}$  |
| 侖<br>╭                                                                                                    | AA_INI_TRASM_DIP_INC_CSA     | Anno accademico di inizio trasmissione Dipartimento agli incarichi di CSA                                                                    | [EXP CSA] - Esporta per CSA                         | 2013            |
| 啬<br>╭                                                                                                    | AA_INI_TRASM_DIP_OFF_F_TRASP | Anno accademico di inizio trasmissione Dipartimento alla banca dati OFF.F della trasparenza                                                  | [EXP_OFF] - Esporta per OFF.F                       | 2013            |
| 畵<br>╭                                                                                                    | AGG_SCEN_IMP_AF_NO_TRASM_OFF | Aggiornamento scenario da prog. did. - Importazione delle AF da non trasmettere ad OFF.F                                                     | [SIM_SCEN] - Scenario Simulazione Offerta Formativa | 1               |
| 命<br>╭                                                                                                    | ANNO_RIF_EXP_CONTR_A_CONT    | Definisce la valorizzazione dell'anno di riferimento del contratto                                                                           | [EXP CONT] - Esporta per U-Gov Contabilità          | AA_OFF_ID       |
| 啬<br>╭                                                                                                    | APP_CONF_FILE                | Accesso ai file di configurazione dell'application server per loro download                                                                  | [CONF_TEC] - Configurazione tecnica                 | 1               |
| 命<br>╭                                                                                                    | APPL_HR                      | Applicativo di gestione delle risorse umane utilizzato dall'ateneo                                                                           | [CONF SYS] - Configurazione sistema                 | <b>CSA</b>      |
|                                                                                                    |                              |                                                                                                    |                                                     |                 |
| di 18<br>Risultati 1 - 7 di 120<br>M M Pagina<br><b>H</b> HH<br>$\mathbf{1}$                                                                |                              |                                                                                                    |                                                     |                 |
| Dettaglio<br>۵                                                                                                    |                              |                                                                                                    |                                                     |                 |
| Nota<br>Indica se in fase di inserimento di un nuovo regolamento dei $\left\lfloor \frac{A}{A} \right\rfloor$<br>V.                         |                              |                                                                                                    |                                                     |                 |
| <b>Valore Numerico</b><br>$\mathbf{1}$                                                                                                    |                              |                                                                                                    |                                                     |                 |
| <b>Valore Alfanumerico</b>                                                                                                    |                              |                                                                                                    |                                                     |                 |
| Anno inizio validità<br>Anno fine validità                                                                                                  |                              |                                                                                                    |                                                     |                 |
|                                                                                                    |                              |                                                                                                    |                                                     |                 |

**Ugov Didattica – Parametri di configurazione**

Nella parte inferiore, sono indicati nel campo *Note* le caratteristiche relative al parametro selezionato ed i valori che può assumere.

Per modificare un parametro :

- selezionare il parametro per *Codice* o *Descrizione;*

- cliccare sul pulsante di edit **e** indicare il "Valore Numerico " o "Alfanumerico" necessario.

Di seguito, i parametri gestiti dall'applicativo ed i valori che possono essere attribuiti, distinti per l'area funzionale di riferimento.

Nella griglia dei parametri, l'area funzionale è disponibile nella colonna "Attinenza".

# **ORDINAMENTO DIDATTICO**

#### 1. **COD\_CDS**

Indica come deve essere attribuito il codice di un nuovo Corso di Studio. Il dato va inserito nel campo: VALORE ALFANUMERICO. Valori possibili:

MAN: il codice deve essere indicato manualmente; PREPRG3: il codice è fornito in automatico come il valore del parametro di configurazione COD\_CDS\_PRE, seguito da un progressivo di tre cifre. E' un parametro obbligatorio.

#### 2. **COD\_CDS\_PRE**

Prefisso del codice di un nuovo Corso di Studio, utilizzato nel caso in cui il Parametro di Configurazione COD\_CDS abbia valore PREPRG3. La lunghezza massima è 1 carattere.

Il dato va inserito nel campo: VALORE ALFANUMERICO.

#### 3. **CDSORD\_FAC\_DIP**

Indica se negli Ordinamenti Didattici deve essere definita la facoltà o il dipartimento di appartenenza.

Il dato va inserito nel campo: VALORE ALFANUMERICO. Valori possibili:

> FAC: Ordinamenti definiti per Facoltà; DIP: Ordinamenti definiti per Dipartimento.

#### 4. **TIPO\_PART\_COD\_DEF\_ORD**

Consente di indicare il tipo di partizione studenti indicato di default a livello di ordinamento.

Il dato va inserito nel campo: VALORE ALFANUMERICO (ad es. per Bocconi *CLASSE*, per Luiss *CANALE*, per IUAV *DAP*)

All'inserimento di un nuovo ordinamento, nella cartella "Generale", il sistema propone automaticamente il tipo di partizione eventualmente inserito in questo parametro di configurazione, nel campo "Tipo partizione".

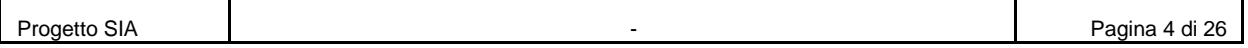

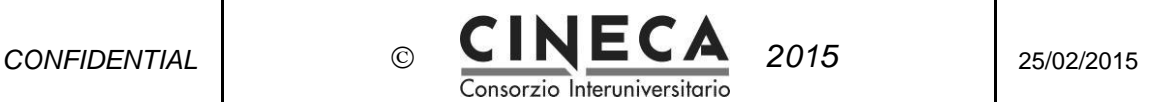

### **REGOLAMENTO DIDATTIC0**

#### 5. **CFU\_MAX\_SETT\_REGDID**

Possibilità di specificare il numero massimo di CFU per i SSD del Regolamento Didattico. Il dato va inserito nel campo: VALORE NUMERICO. Valori possibili: 0= Non consentito; 1= Consentito. E' un parametro obbligatorio.

#### 6. **STAMPA\_REGDID\_INFO\_ORD\_FLG**

Indica se nella stampa del Regolamento Didattico devono essere stampate anche le informazioni aggiuntive dell'Ordinamento.

Il dato va inserito nel campo: VALORE NUMERICO. Valori possibili: 0= No; 1= Sì. E' un parametro obbligatorio.

#### 7. **REGDID\_INS\_TIPO\_TESTO**

Indica se deve essere visualizzato il pulsante *"Tipo"* che consente di creare una nuova tipologia di testo nella pagina "TESTI" del regolamento didattico. Il dato va inserito nel campo: VALORE NUMERICO. Valori possibili:

0: Il pulsante di inserimento di un nuovo tipo di testo del regolamento didattico non è visualizzato;

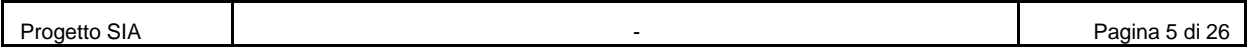

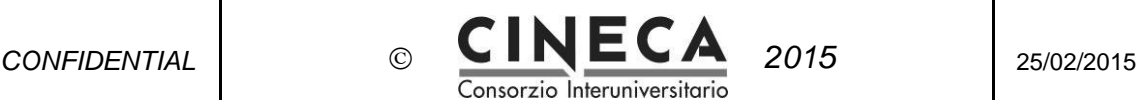

1: Il pulsante di un nuovo tipo di testo del regolamento didattico è visualizzato.

# **PERCORSO DI STUDIO**

#### 8. **COD\_PDS**

Definisce come deve essere attribuito il codice di un nuovo Percorso di Studio. Il dato va inserito nel campo: VALORE ALFANUMERICO. Valori possibili:

MAN: il codice deve essere indicato manualmente;

PREPRG3: il codice è fornito in automatico, come il valore del parametro di configurazione;

COD\_PDS\_PRE seguito da un progressivo di tre cifre.

E' un parametro obbligatorio.

#### 9. **COD\_PDS\_PRE**

Prefisso del codice di un nuovo Percorso di Studio, utilizzato nel caso in cui il parametro COD\_PDS abbia valore PREPRG3. La lunghezza massima è 2 caratteri. Il dato va inserito nel campo: VALORE ALFANUMERICO.

#### 10. **DES\_PDS\_UNIVOCA**

Stabilisce l'univocità della descrizione del percorso di studio . Può assumere i seguenti valori:

0: descrizione percorso non univoca;

1: descrizione percorso univoca: un determinato codice percorso può avere un'unica descrizione e non è possibile creare due percorsi con lo stesso codice e descrizione diversa.

# **OFFERTA FORMATIVA**

#### 11. **SETT\_INT\_AF**

Indica la possibilità di specificare il settore interno nel dettaglio dell'attività formativa.

Il dato va inserito nel campo: VALORE NUMERICO. Valori possibili: 0= Non consentito; 1= Consentito. E' un parametro obbligatorio.

#### 12. **DEFAULT\_URL\_AF**

Definisce la parte fissa a cui viene concatenata l'AF\_ID della Attività Formativa per la creazione automatica dell'url delle AF (ad esempio: "<http://www.kion.it/afId>="). Il dato va inserito nel campo: VALORE ALFANUMERICO.

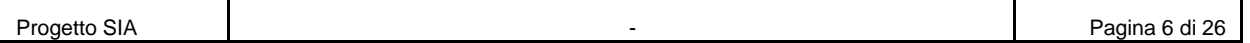

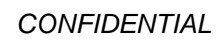

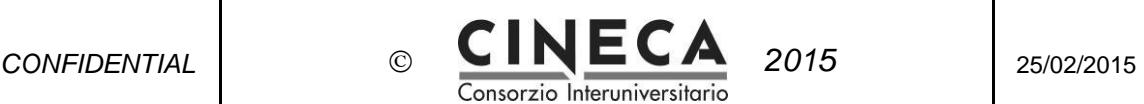

Se il parametro è nullo , la procedura "*Inserisci Url Attività Formative*" viene arrestata,informando l'utente della mancanza del dato.

#### 13. **AF\_SETT\_E\_DISC**

Possibilità di offrire un'attività formativa sia per un corso di studio ante riforma che per un corso di studio post riforma.

Il dato va inserito nel campo: VALORE NUMERICO

Valori possibili: 0= Non consentito; 1= Consentito.

E' un parametro obbligatorio.

#### 14. **CLA\_STU\_BOCCONI\_STYLE**

Indica se deve essere attiva le gestione delle Classi di Studenti in stile Bocconi. Il dato va inserito nel campo: VAORE NUMERICO. Valori possibili: 0= Non attiva; 1= Attiva. E' un parametro obbligatorio.

#### 15. **MODIFICA\_LOGISTICA\_CON\_OFFERTA\_ATTIVA**

Indica se deve essere possibile modificare il periodo didattico e scomporre l'Attività Formativa in partizioni logistiche , anche se l'offerta formativa è in stato *Attivo*. Il dato va inserito nel campo: VALORE NUMERICO. Valori possibili: 0= Non consentito; 1= Consentito.

#### 16. **VER\_RAGGR\_IN\_ATTIVAZ**

Indica se la verifica sulle Attività Formative Raggruppate deve essere effettuata sempre o solo in fase di Attivazione del Regolamento Didattico/Offerta. Deve essere uguale a 1 UNICAMENTE per chi utilizza l'import delle AF da Web Service. Il dato va inserito nel campo: VALORE NUMERICO. Valori possibili:

0= La verifica sui Raggruppamenti viene effettuata sempre;

1= La verifica sui Raggruppamenti viene effettuata solo in fase di Attivazione del Regolamento Didattico/Offerta.

### **ATTIVITA' REALI**

#### 17. **DEFAULT\_ESAME\_COMUNE\_FLG**

Indica se in fase di definizione di una mutuazione o di una condivisione deve essere impostato in automatico *l'Esame Comune dell'Attività Reale*.

Il dato va inserito nel campo: VALORE

NUMERICO. Valori possibili:

0= Non viene inserito in automatico il flag dell'*Esame Comune*;

1= Viene inserito in automatico il flag dell'*Esame Comune*.

#### 18. **MUT\_CON\_CFU\_DIVERSI**

Indica se deve essere possibile effettuare una Mutuazione o una Condivisione tra

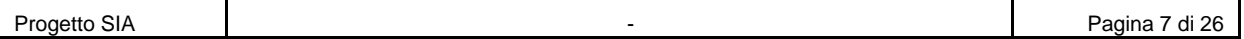

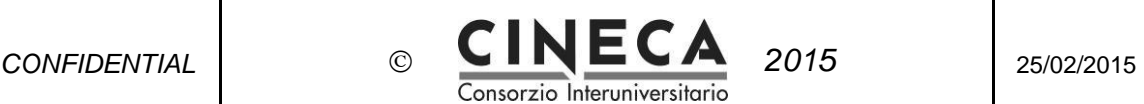

attività formative di peso diverso. Il dato va inserito nel campo: VALORE ALFANUMERICO. Valori possibili:

> **N**: E' possibile effettuare una Mutuazione o una Condivisione tra attività formative di peso diverso;

**W**: E' possibile effettuare una Mutuazione o una Condivisione tra attività formative di peso diverso ma in fase di creazione della

Mutuazione/Condivisione viene mostrato un messaggio di avviso;

**B**: Non è possibile effettuare una Mutuazione o una Condivisione tra attività formative di peso diverso.

# **COPERTURE**

#### 19. **PESO\_COPER**

Indica se deve essere visualizzato e gestito il campo *Peso* della Copertura con il relativo default.

Il dato va inserito nel campo: VALORE NUMERICO.

Valori possibili: 0= Non visualizzato; 1= Visualizzato.

E' un parametro obbligatorio.

#### 20. **DATE\_ATT\_DID\_COPER\_OBBL**

Indica se le date di inizio e fine attività didattica della *Copertura* sono obbligatorie o meno.

Il dato va inserito nel campo: VALORE NUMERICO. Valori possibili:

> 0= Le date di inizio e fine attività didattica della copertura sono opzionali; 1= Le date di inizio e fine attività didattica della copertura sono obbligatorie.

#### 21. **DEFAULT\_DATE\_ATT\_COPER**

Indica se le date di inizio e fine dell'attività didattica della *Copertura* devono essere inserite in automatico in base al periodo didattico dell'attività formativa master.

Il dato va inserito nel campo: VALORE NUMERICO. Valori possibili:

> 0= Non viene proposto il default delle date di inizio e fine dell'attività didattica a partire dal periodo didattico;

1= Viene proposto il default delle date di inizio e fine dell'attività didattica a partire dal periodo didattico.

E' un parametro obbligatorio.

#### 22. **DEFAULT\_DATE\_CONTR\_DA\_ATT\_DID**

Indica se le date di inizio e fine del contratto della *Copertura* devono essere inserite

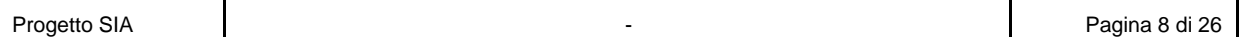

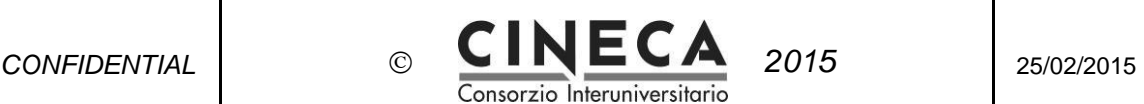

in automatico in base a quanto indicato come date di inizio e fine dell'attività didattica della *Copertura*.

Il dato va inserito nel campo: VALORE NUMERICO. Valori possibili:

> 0= Non viene proposto il default delle date di inizio e fine contratto a partire dalle date di inizio e fine dell'attività didattica;

> 1= Viene proposto il default delle date di inizio e fine contratto a partire dalle date di inizio e fine dell'attività didattica.

E' un parametro obbligatorio.

#### 23. **DEFAULT\_DOC\_RESP\_DID\_AF\_DA\_COPER**

Indica se il Docente Responsabile dell'attività formativa deve essere inserito in automatico in base a quanto indicato come *Responsabile Didattico* nella *Copertura*. Il dato va inserito nel campo: VALORE NUMERICO.

Valori possibili:

0= Non viene proposto il default del docente Responsabile Didattico della Attività Formativa a partire dal docente *Responsabile Didattico* della *Copertura*;

1= Viene proposto il default del docente *Responsabile Didattico* dell'attività formativa a partire dal docente *Responsabile Didattico della Copertura*. E' un parametro obbligatorio.

#### 24. **FLG\_TITOLARE\_COPER**

Indica se deve essere visualizzato e gestito il flag "Titolare" nella maschera di dettaglio della Copertura , con il relativo default.

Il dato va inserito nel campo:VALORE NUMERICO.

Valori possibili: 0= Non visualizzato; 1= Visualizzato.

#### 25.**EMAIL\_COPER\_CONCLUSA**

indirizzo e-mail a cui inviare la notifica del passaggio delle Coperture allo stato C – Conclusa.

Il dato va inserito nel campo: VALORE ALFANUMERICO

#### 26. **MOTIVO\_ATTO\_COD\_DEF\_COPER**

Motivo atto che deve essere indicato in automatico in fase di inserimento di una Copertura (ad esempio: "CONF\_INC" - conferma incarico) . Il dato va inserito nel campo: VALORE ALFANUMERICO.

#### 27. **CD\_MOD\_ACQ\_DEF\_COPER**

Consente di definire un valore di default con cui popolare il campo "*Modalità di acquisizione*" nella cartella "Anagrafe Prestazioni" della funzione Coperture . Il dato va inserito come VALORE ALFANUMERICO (ad esempio: 10 (di natura discrezionale)).

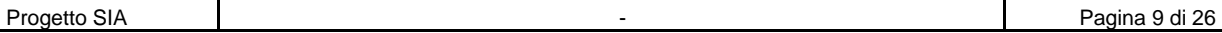

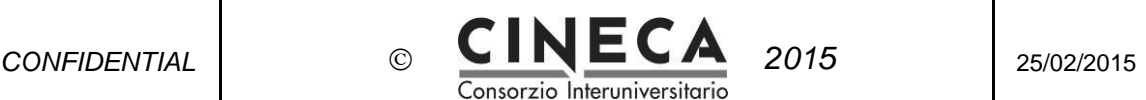

#### 28. **CD\_TIPO\_INC\_DEF\_COPER**

Consente di definire un valore di default con cui popolare il campo "*Tipo incarico",* nella cartella "Anagrafe Prestazioni" della funzione Coperture. Il dato va inserito nel campo: VALORE ALFANUMERICO (ad esempio: "62" (docenze)).

#### 29. **CD\_ATT\_ECON\_DEF\_COPER**

Consente di definire un valore di default con cui popolare il campo "*Tipo di attività economica*", nella cartella "Anagrafe Prestazioni" della funzione Coperture . Il dato va inserito come VALORE ALFANUMERICO (ad esempio: 954 (docenze)).

#### 30. **RELAZ\_ACCOMP\_DEF\_COPER**

Consente di definire un valore di default con cui popolare il campo "*Relazione di accompagnamento"* nella cartella "Anagrafe Prestazioni" della funzione Coperture . Il dato va inserito come VALORE ALFANUMERICO (Ad esempio : INCARICO ATTRIBUITO IN BASE A REGOLAMENTO INTERNO E ALLA NORMATIVA VIGENTE)

#### 31. **INS\_DIP\_COPER**

Indica se il campo "Dipartimento" della copertura può essere inserito (se nullo). Il dato va inserito nel campo: VALORE NUMERICO.

Valori possibili:

#### 0= Non inseribile

1= inseribile . In tal caso, il campo "Dipartimento" è inputabile, selezionando il valore da una lookup che visualizza i dipartimenti.

La funzione AGGIORNA ANAGRAFICHE DOCENTI aggiorna l'afferenza organizzativa del docente solo se è nulla ,oppure se il parametro di configurazione INS\_DIP\_COPER = 0.

### **REGOLE DEI PIANI**

#### 32. **AA\_COORTE\_REGPIANI\_INPUT**

Indica se, in fase di inserimento di un nuovo regolamento dei piani, il campo Coorte può essere inserito manualmente dall'utente oppure se deve essere

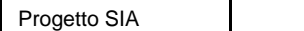

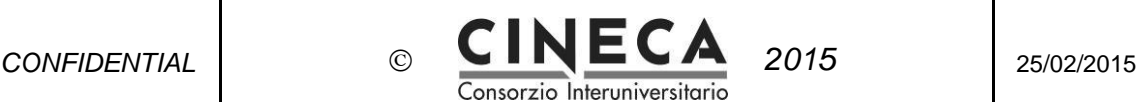

automaticamente valorizzato con l'anno del regolamento didattico.

Campo da valorizzare: VALORE NUMERICO

Valori possibili: 0= Non inputabile; 1= Inputabile.

E' un parametro obbligatorio.

#### 33. **COD\_REGPIANI**

Indica come deve essere attribuito il codice di un nuovo Regolamento dei Piani. Il dato va inserito nel campo: VALORE ALFANUMERICO. Valori possibili:

**MAN**: il codice deve essere indicato manualmente;

**PREPRG6**: il codice è fornito in automatico come il valore del Parametro di Configurazione;

**COD\_REGPIANI\_PRE** seguito da un progressivo di sei cifre; **CDS4\_AACOORTE2\_AAREGPIANI2**: il codice è fornito in automatico come il codice del Corso di Studio (4 cifre) seguito dalle ultime due cifre dell'anno di coorte , seguito dalle ultime due cifre dell'anno del Regolamento dei Piani; **CDS5\_AACOORTE2AAREGPIANI2**: il codice è fornito in automatico come concatenazione dei primi 5 caratteri del codice del Corso di Studio + carattere\_+ ultime due cifre dell'anno di coorte + carattere\_ + ultime due cifre dell'anno del regolamento dei piani di studio.

E' un parametro obbligatorio.

#### 34. **COD\_REGPIANI\_PRE**

Prefisso del codice di un nuovo Regolamento dei Piani, utilizzato nel caso in cui il Parametro di Configurazione COD\_REGPIANI abbia valore PREPRG6. La lunghezza massima è 1 carattere.

Il dato va inserito nel campo: VALORE ALFANUMERICO.

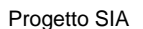

Pagina 11 di 26

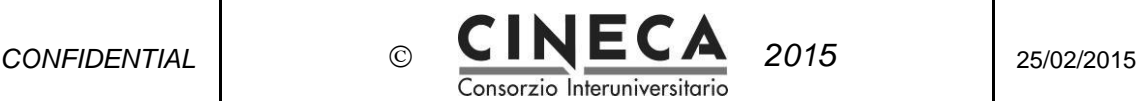

# **ANAGRAFICHE PROGRAMMAZIONE DIDATTICA**

# **ATTIVITA' FORMATIVE GENERICHE**

#### 35. **COD\_AF\_DEF**

Indica come deve essere attribuito il codice di una nuova attività formativa generica. Il dato va inserito nel campo: VALORE ALFANUMERICO.

Valori possibili:

**MAN:** il codice deve essere indicato manualmente;

**PROG**: il codice è fornito in automatico come progressivo numerico; **AREE**: il codice è fornito in automatico come il codice dell'area a cui appartiene il Settore seguito da un progressivo di tre cifre (solo post riforma); **PREPRG6**: il codice è fornito in automatico come il valore del parametro di configurazione;

**COD\_AF\_PRE** :il codice indicato dal parametro di configurazione (ad esempio "A") , seguito da un progressivo di sei cifre;

**PREFAC4**: il codice è fornito in automatico come codice associato alla facoltà/dipartimento, seguito da un progressivo di quattro cifre; **RANGE:** il codice è fornito in automatico come progressivo numerico all'interno dell'intervallo definito per il tipo di Corso di Studio selezionato dall'utente in fase di creazione della nuova attività formativa generica.

E' un parametro obbligatorio.

#### 36. **COD\_AF\_MOD\_AUTO**

Indica se in fase di scomposizione di un' attività formativa generica direttamente nella maschera *Anagrafiche Prog Did> Attività Formative Generiche*, il codice dei nuovi *Moduli* deve essere indicato manualmente o attribuito automaticamente dal sistema. In quest'ultimo caso, viene utilizzato il codice dell'attività padre seguito dal valore del parametro di configurazione COD\_AF\_MOD\_FORM).

Il dato va inserito nel campo: VALORE NUMERICO.

Valori possibili: 0= Manuale; 1= Automatico.

E' un parametro obbligatorio.

#### 37. **COD\_AF\_MOD\_FORM**

Definisce il formato del suffisso da utilizzare in caso di codifica automatica dei nuovi *Moduli* (in fase di scomposizione di un'attività formativa generica direttamente in *Anagrafiche Prog Did> Attività Formative Generiche*), utilizzato nel caso in cui il parametro COD\_AF\_MOD\_AUTO abbia valore 1.

Il dato va inserito nel campo: VALORE ALFANUMERICO.

Valori possibili: Può essere costituito da N (numerico) o A (alfabetico) preceduto o

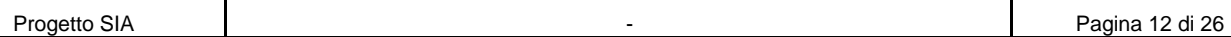

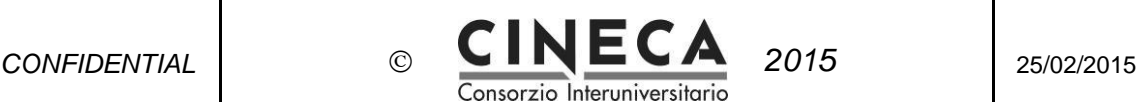

meno da un separatore (ad esempio "N", "A", "-N", "-A"). E' un parametro obbligatorio.

#### 38. **COD\_AF\_PRE**

Definisce il prefisso del codice di una nuova attività formativa, utilizzato nel caso in cui il parametro di configurazione COD\_AF\_DEF abbia valore PREPRG6. La lunghezza massima è 2 caratteri.

Il dato va inserito nel campo: VALORE ALFANUMERICO.

#### 39. **DES\_AF\_GEN\_UNIVOCA**

Indica se la descrizione delle *Attività Formative Generiche* deve essere univoca oppure no.

Il dato va inserito nel campo: VALORE ALFANUMERICO. Valori possibili:

> N: La descrizione delle *Attività Formative Generiche* non deve essere univoca; W: La descrizione delle *Attività Formative Generiche* non deve essere univoca ma in fase di inserimento di una nuova *Attività Formativa Generica* con descrizione uguale a quella di una AF Generica già presente viene mostrato un messaggio di avviso;

B: La descrizione delle *Attività Formativa Generica* deve essere univoca.

E' un parametro obbligatorio.

#### 40. **DIP\_AF\_GEN**

Indica la possibilità di specificare il Dipartimento dell'Attività Formativa Generica. Il dato va inserito nel campo: VALORE NUMERICO.

Valori possibili: 0= Non consentito; 1= Consentito.

E' un parametro obbligatorio.

#### 41. **MODIF\_SCOMP\_AF\_GEN**

Indica se in fase di associazione delle Attività Formative ai Corsi di Studio deve essere possibile modificare le scomposizioni definite a livello di Attività Formative Generiche.

Il dato va inserito nel campo: VALORE NUMERICO.

Valori possibili: 0= Non consentito; 1= Consentito.

E' un parametro obbligatorio.

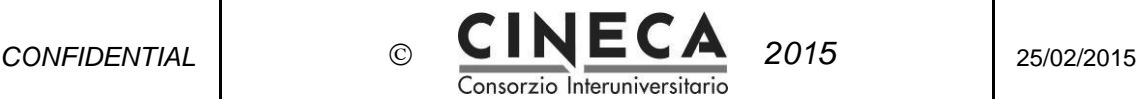

# **ANAGRAFICA DOCENTE**

#### 42. **AGG\_AUTO\_RUOLO\_DOC\_DA\_RU**

Indica se deve essere effettuato l'aggiornamento automatico del ruolo del docente nella copertura, in base alla carriera presente nel modulo Risorse Umane. Se il parametro è attivo, l'aggiornamento viene eseguito dal job notturno *Aggiorna Anagrafiche Docenti* per tutte le coperte che non hanno il ruolo selezionabile su copertura.

Il dato va inserito nel campo: VALORE NUMERICO Valori possibili: 0= Non attivato; 1=Attivato. E' un parametro obbligatorio.

### **SYLLABUS**

#### 43. **SYLLABUS\_AA\_OFF\_DEFAULT**

Stabilisce l'Anno di Offerta Formativa che deve essere visualizzato all'apertura della maschera del Syllabus. Se il parametro non è valorizzato, viene proposto l'anno di offerta corrente.

Il dato va inserito nel campo: VALORE NUMERICO.

#### 44. **SYLLABUS\_AGG\_TESTI\_PART\_STU\_MOD**

Controllo sull'aggiornamento dei testi della stessa partizione su moduli diversi. Il dato va inserito nel campo: VALORE NUMERICO.

Valori possibili: 0= Non attivato; 1=Attivato.

Se il valore è =  $1$  e se l'attività formativa è una partizione studenti di un modulo e per la stessa partizione studenti di un altro modulo esiste almeno un testo, nella pagina di inserimento/modifica dell'attività formativa, nella cartella "Testi, viene mostrato all'utente il seguente messaggio: "*Attenzione: i testi dell'attività formativa, per la partizione studenti, devono essere gli stessi su tutti i moduli dell'attività formativa integrata. Eventuali modifiche ai testi saranno quindi riportate anche per gli altri moduli in cui è presente la partizione studenti*."

#### 45. **SYLLABUS\_CARTELLA\_VIS\_OPEN**

Cartella che deve essere visualizzata all'apertura della maschera del Syllabus (Incarichi/Altre responsabilità).

Il dato va inserito nel campo: VALORE ALFANUMERICO. Valori possibili:

> **INCARICHI:** All'apertura della maschera del Syllabus viene visualizzata la cartella Incarichi;

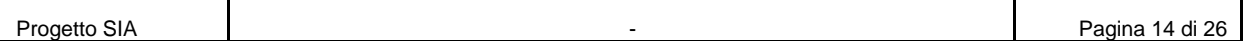

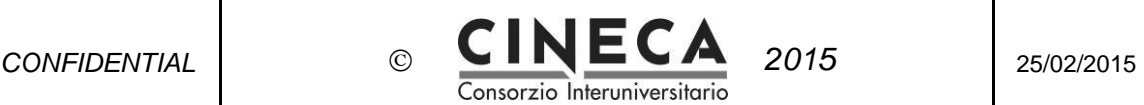

**ALTRE\_RESP**: All'apertura della maschera del Syllabus viene visualizzata la cartella Altre responsabilità.

E' un parametro obbligatorio.

### 46. **SYLLABUS\_TESTI\_VIS\_OPEN**

Definisce quali testi che devono essere visualizzati all'apertura della maschera del Syllabus : "*In Bozza"* o "*Pubblicabili"*.

Il dato va inserito nel campo: VALORE ALFANUMERICO. Valori possibili:

> **B**: All'apertura del Syllabus sono visualizzati i testi "*in Bozza"*; **P:** All'apertura della maschera del Syllabus sono visualizzati i testi "*Pubblicabili"*.

E' un parametro obbligatorio.

#### 47. **SYLLABUS\_VIS\_PULS\_COPIA\_TESTI**

Indica se deve essere visualizzato il pulsante "*Copia testi da AA precedente*" nella maschera del Syllabus. Il dato va inserito nel campo: VALORE NUMERICO. Valori possibili: 0= Non visualizzato; 1= Visualizzato. E' un parametro obbligatorio.

#### 48. **SYLLABUS\_VIS\_PULS\_RICH\_TRADUZ**

Indica se deve essere visualizzato il pulsante "*Richiedi traduzione"* nella maschera del Syllabus. Il dato va inserito nel campo: VALORE NUMERICO. Valori possibili: 0= Non visualizzato; 1= Visualizzato. E' un parametro obbligatorio.

#### 49.**EMAIL\_CENTRO\_LINGUISTICO**

Indirizzo e-mail a cui inviare le richieste di traduzione dei testi del Syllabus. Il dato va inserito nel campo: VALORE ALFANUMERICO.

# **IMPORT /EXPORT DATI**

### **IMPORTAZIONI DA OFF.F**

#### 50. **IMPORT\_ONLY\_XML\_OFF**

Parametro ad uso esclusivo del gruppo tecnico. Indica se in fase di importazione dei dati via file xml da OFF.F. deve essere eseguito solo il popolamento delle tabelle di appoggio, senza quindi l'invocazione della procedura CDSORD.p\_imp\_xml\_off, necessaria per il caricamento dei dati nelle tabelle vere e proprie.

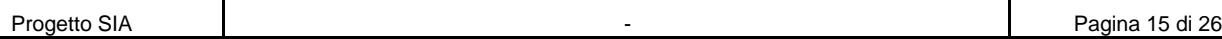

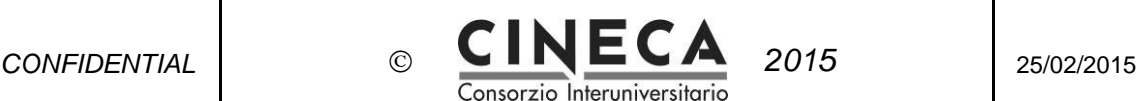

Il dato va inserito nel campo: VALORE NUMERICO. Valori possibili: 0= Non attivato; 1= Attivato. E' un parametro obbligatorio.

#### 51. **DES\_PDS\_DEF**

Denominazione che deve essere utilizzata di default per il Percorso comune in fase di importazione da OFF.F. .

In mancanza di questo dato viene usato "PERCORSO COMUNE" per Esse3 e "CORSO GENERICO" per GISS. Questa informazione serve quando si vuole importare il Regolamento Didattico da OFF.F. prima della generazione delle chiavi anagrafe, dato che in quella fase non è ancora possibile indicare la denominazione del Percorso comune.

Il dato va inserito nel campo: VALORE ALFANUMERICO.

#### 52. **COD\_PDS\_DEF**

Definisce il codice che deve essere utilizzato di default per il Percorso comune in fase di importazione da OFF.F. (in mancanza di questo dato viene usato "PDS0- 9999" per Esse3 e "GEN" per GISS).

Questa informazione serve quando si vuole importare il Regolamento Didattico da OFF.F. prima della generazione delle chiavi anagrafe, dato che in quella fase non è ancora possibile indicare il codice del percorso comune.

Il dato va inserito nel campo: VALORE ALFANUMERICO.

#### 53. **COD\_INT\_DEF**

Tipologia di definizione del codice interno per l'importazione dei dati da OFF.F..

Il dato va inserito nel campo: VALORE

ALFANUMERICO. Valori possibili:

SEPA: con separatore (definito dal parametro di configurazione COD\_INT\_SEPA);

FORMAT: con formato predefinito (definito dal parametro COD\_INT\_FOR). E' un parametro obbligatorio.

#### 54. **COD\_INT\_FOR**

Formato del codice interno per l'importazione dei dati da OFF.F., utilizzato nel caso in cui il parametro COD\_INT\_DEF abbia valore FORMAT. Esempi: "CCCCCPPSS", "CCCCCPPPIIIII" (C=Corso, P=Percorso, I=Istat Sede, S=Sigla Città Sede). Il dato va inserito nel campo: VALORE ALFANUMERICO.

#### 55. **COD\_INT\_SEPA**

Separatore per il codice interno per l'importazione dei dati da OFF.F., utilizzato nel caso in cui il parametro COD\_INT\_DEF abbia valore SEPA. Il separatore utilizzato convenzionalmente è "^".

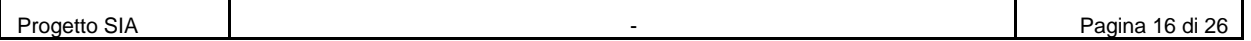

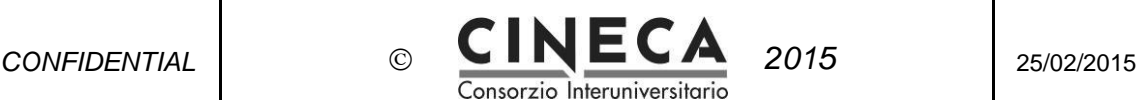

Il dato va inserito nel campo: VALORE ALFANUMERICO. E' un parametro obbligatorio.

# **EXPORT OFF (SUA)**

#### 56. **COD\_AMB\_SETT\_SEPA**

Separatore da utilizzare per il codice ambito e settore del secondo file di esportazione degli insegnamenti per OFF.F.

Il separatore utilizzato convenzionalmente è "^".

Il dato va inserito nel campo: VALORE

ALFANUMERICO. E' un parametro obbligatorio.

#### 57. **AA\_INI\_TRASM\_DIP\_OFF\_F\_TRASP**

Anno accademico di inizio trasmissione del Dipartimento alla banca dati OFF.F . Campo da valorizzare: VALORE NUMERICO

Indicare l'anno accademico a partire dal quale si deve trasferire il Dipartimento, anziché la facoltà.

#### 58.**EXP\_PD\_OFF\_GEST\_NO\_COPER**

Indica come gestire l' assenza di copertura nell'esportazione della programmazione didattica alla SUA-CDS.

Il dato va inserito nel campo: VALORE ALFANUMERICO.

Valori possibili:

SCARTO\_INS: Scarto dell'insegnamento.

INVIO\_INS\_SENZA\_DOC: Invio dell'insegnamento senza indicazione del docente.

INVIO\_INS\_E\_DOC\_RESP: Invio dell'insegnamento ed esportazione del docente responsabile, se presente.

INVIO\_INS\_E\_DOC\_RESP\_O\_NON\_ASS: Invio dell'insegnamento ed esportazione del docente responsabile, se presente, altrimenti esportazione del docente "*Non assegnato*".

INVIO\_INS\_E\_DOC\_NON\_ASS: Invio dell'insegnamento ed esportazione del docente "*Non assegnato*".

Il parametro scelto costituisce il valore di default della tendina "*Gestione assenza di copertura*" , nella maschera di lancio dell'esportazione Esporta Programmazione Did. per OFF.F . Restano comunque disponibili tutte le opzioni:

- Scarto dell'insegnamento: in assenza di copertura l'insegnamento non viene riportato nel file degli insegnamenti e viene segnalato un errore nel file dei messaggi.

- Invio dell'insegnamento senza indicazione del docente: in assenza di copertura

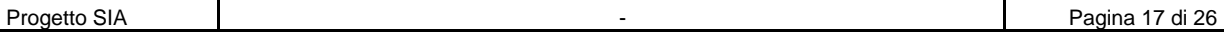

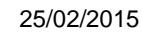

l'insegnamento viene comunque riportato nel file degli insegnamenti. Nel file dei docenti non viene inserito un corrispondente record.

Consorzio Interuniversito

- Invio dell'insegnamento ed esportazione del docente responsabile, se presente: In assenza di copertura l'insegnamento viene comunque riportato nel file degli insegnamenti. Nel file dei docenti viene riportato l'eventuale docente responsabile dell'attività formativa.

- Invio dell'insegnamento ed esportazione del docente responsabile, se presente, altrimenti esportazione del docente "*Non assegnato*": in assenza di copertura l'insegnamento viene comunque riportato nel file degli insegnamenti. Nel file dei docenti viene riportato l'eventuale docente responsabile dell'attività formativa, se presente, altrimenti il docente *"Non assegnato*".

- Invio dell'insegnamento ed esportazione del docente "Non assegnato": In assenza di copertura l'insegnamento viene comunque riportato nel file degli insegnamenti. Nel file dei docenti viene riportato il docente "*Non assegnato*".

# **EXPORT CSA**

#### 59. **AA\_INI\_TRASM\_DIP\_INC\_CSA**

Per gli Atenei che hanno attivato il job di trasferimento degli incarichi in CSA, è possibile valorizzare questo parametro. A partire dall'anno specificato, gli incarichi saranno trasferiti a CSA con l'indicazione del codice del dipartimento invece del codice facoltà.

Campo da valorizzare: VALORE NUMERICO

Indicare l'anno accademico a partire dal quale si deve trasferire il Dipartimento, anziché la Facoltà.

#### 60. **INS\_INCARICHI\_IN\_CSA**

Indica se deve essere effettuato l'inserimento degli incarichi in CSA a partire da quanto inserito nelle *Coperture*. Il dato va inserito nel campo: VALORE NUMERICO. Valori possibili: 0= Non effettuato;

1= Effettuato. E' un parametro obbligatorio.

### **EXPORT UP**

#### 61. **UP\_TRASF\_COPER\_DOC\_NULL**

Indica come devono essere gestite le Coperture senza l'indicazione del docente nel trasferimento dei dati a UP.

Il dato va inserito nel campo: VALORE NUMERICO. Valori possibili:

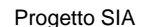

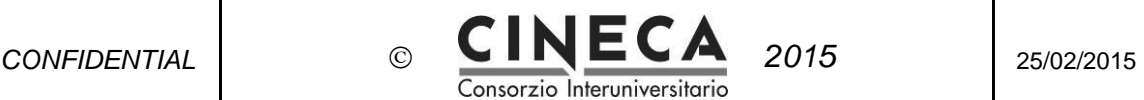

0= Le coperture senza docente non sono trasferite a UP; 1= Le coperture senza docente sono trasferite a UP con matricola 16

zeri, nome "*DA*", cognome "*DEFINIRE*".

# **EXPORT SEGRETERIA**

# **EXPORT GISS**

#### 62. **MUTUA\_SU\_PDR\_EXP\_PROGDID\_GISS**

Indica se in fase di esportazione della Programmazione Didattica a GISS le Mutuazioni logistiche devono essere riportate anche sul padre. Il dato va inserito nel campo: VALORE NUMERICO. Valori possibili: 0= No; 1= Sì.

E' un parametro obbligatorio.

# **EXPORT ESSE3**

#### 63. **ATTINENZA\_REGPIANI\_EXP\_SS**

Indica quale deve essere l'attinenza dei Regolamenti dei Piani da esportare ad ESSE3.

Il dato va inserito nel campo: VALORE ALFANUMERICO. Valori possibili:

> **REGDID**: vengono trasferiti i Regolamenti dei Piani definiti sui Regolamenti Didattici;

**OF**: vengono trasferiti i Regolamenti dei Piani definiti in Programmazione Didattica.

E' un parametro obbligatorio.

### **EXPORT DATA WAREHOUSE**

#### 64. **GEST\_VER\_IN\_VISTE\_DM**

Indica se è attiva le gestione delle versioni nelle viste relative al Data Mart (DM). Il dato va inserito nel campo:VALORE NUMERICO. Valori possibili: 0 Non attiva; 1= Attiva.

### **CONFIGURAZIONI DEL SISTEMA**

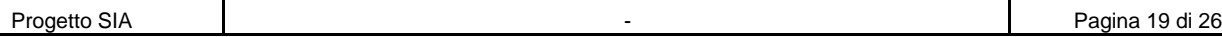

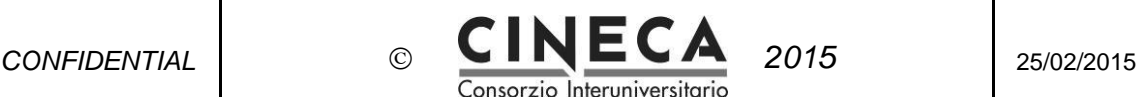

#### 65. **COD\_ISTAT\_ATE**

Codice ISTAT dell'Ateneo di installazione. Il dato va inserito nel campo: VALORE ALFANUMERICO. E' un parametro obbligatorio.

#### 66. **APPL\_HR**

Applicativo di gestione delle risorse umane utilizzato dall'ateneo (ad esempio "CSA"). Il dato va inserito nel campo: VALORE ALFANUMERICO. E' un parametro obbligatorio.

#### 67. **APPL\_LOG**

Applicativo di gestione della logistica utilizzato dall'ateneo (ad esempio "UP"). Il dato va inserito nel campo: VALORE ALFANUMERICO.

#### 68. **APPL\_SEGR**

Applicativo di segreteria studenti utilizzato dall'ateneo (ad esempio "GISS" o "ESSE3").

Il dato va inserito nel campo: VALORE ALFANUMERICO. E' un parametro obbligatorio.

#### 69.**EMAIL\_UGOV**

Indirizzo e-mail che deve comparire come mittente di tutti i messaggi di posta inviati dal sistema.

Il dato va inserito nel campo: VALORE ALFANUMERICO.

#### 70. **VIS\_DES\_AF\_ENG**

Indica se nelle griglie deve essere visualizzata la descrizione in inglese delle attività formative.

Il dato va inserito nel campo: VALORE NUMERICO. Valori possibili: 0= Non visualizzata; 1= Visualizzata. E' un parametro obbligatorio.

#### 71. **VIS\_FAC**

Indica se nelle varie maschere deve essere visualizzata anche la Facoltà. Il dato va inserito nel campo: VALORE NUMERICO. Valori possibili: 0= No; 1= Sì.

#### 72. **GGCANCLOG**

Stabilisce la durata di conservazione dei log nelle tabelle, e quindi quando devono essere eliminati tramite procedura automatica. Ad esempio, indicando il valore 30, verranno cancellati tutti i log più vecchi di 30 giorni, a partire dalla data attuale. Il dato va inserito nel campo: VALORE NUMERICO. E' un parametro obbligatorio.

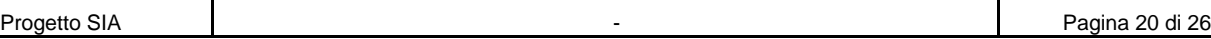

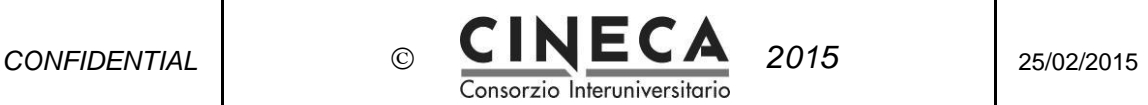

#### 73. **DR\_INI\_AA**

Data di riferimento per la determinazione dell'anno accademico (ad esempio: "01/10").

Il dato va inserito nel campo: VALORE ALFANUMERICO. E' un parametro obbligatorio

#### 74. **DR\_OFF**

Data di riferimento per la determinazione dell'anno accademico di riferimento, utilizzato ad esempio nelle importazioni dei dati da OFF.F. (ad esempio: "31/12"). Il dato va inserito nel campo: VALORE ALFANUMERICO. E' un parametro obbligatorio.

#### 75. **DR\_RAD**

Data di riferimento per la determinazione dell'anno di Ordinamento nell'importazione dei RAD (ad esempio: "01/12").

Il dato va inserito nel campo: VALORE ALFANUMERICO. E' un parametro obbligatorio.

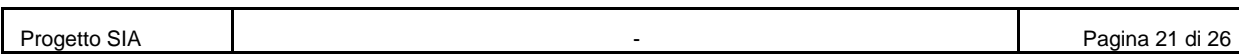

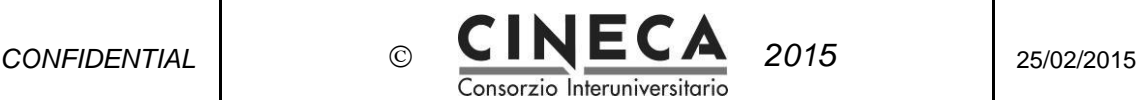

# **CONFIGURAZIONI TECNICHE**

#### **I parametri di seguito descritti sono ad uso esclusivo del gruppo tecnico.**

#### 76. **SYS\_INFO**

Indica se deve essere visualizzato il pulsante *"Sistema"* nella parte in alto a destra di U-Gov. Tale pulsante consente di visualizzare le informazioni di sistema come ad esempio le versioni dei moduli installati.

Il dato va inserito nel campo: VALORE NUMERICO.

Valori possibili: 0= Non visualizzato; 1= Visualizzato.

E' un parametro obbligatorio.

#### 77. **APP\_CONF\_FILE**

Indica se deve essere visualizzato il pulsante "*File Config Applicativi*" nella maschera dei *Parametri di Configurazione*. Tale pulsante consente di verificare quali file di configurazione dell'application server sono presenti e di eseguire il download di questi in formato testo o zip.

Il dato va inserito nel campo: VALORE

NUMERICO. Valori possibili: NULL =Non attivato;

1= Attivato. E' un parametro obbligatorio.

#### 78. **APP\_LOG\_FILE**

Indica se deve essere visualizzato il pulsante *"File Log Applicativi"* nella maschera dei *Parametri di Configurazione*. Tale pulsante consente di verificare quali file di log applicativi sono generati e di eseguire il download di questi in formato testo o zip. Il dato va inserito nel campo: VALORE NUMERICO.

Valori possibili: 0= Non attivato; 1= Attivato.

E' un parametro obbligatorio.

#### 79. **APP\_USER\_INFO**

Indica se deve essere visualizzato il pulsante "*Informazioni Utenti Applicativi*" nella maschera dei *Parametri di Configurazione*. Tale pulsante consente di verificare se un determinato utente applicativo ha i diritti per eseguire una determinata funzione (es. DIG0750). In alternativa, inserendo il codice di una funzione è possibile ottenere l'elenco degli utenti che possono eseguirla. Il dato va inserito nel campo: VALORE NUMERICO.

Valori possibili: 0= Non attivato; 1=Attivato.

E' un parametro obbligatorio.

#### 80. **CHECK\_PAR\_CONF**

Indica se deve essere visualizzato il pulsante "*Verifica Par. Conf*." nella maschera dei *Parametri di Configurazione*. Tale pulsante consente di verificare se esistono

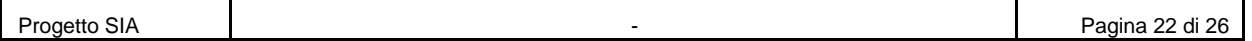

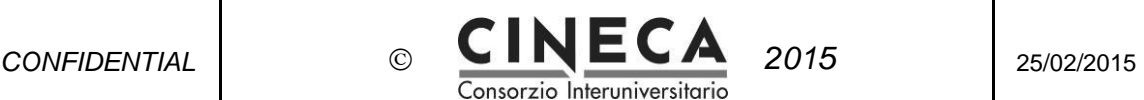

parametri con VALORE NUMERICO e VALORE ALFANUMERICO entrambi valorizzati o con nessun valore impostato.

Il dato va inserito nel campo: VALORE NUMERICO.

Valori possibili: 0=Non attivato; 1= Attivato.

E' un parametro obbligatorio.

#### 81. **XML\_SEPA**

Separatore da utilizzare per i file xml. Utilizzare preferibilmente un separatore di 2 caratteri (ad esempio: "\$|").

Il dato va inserito nel campo: VALORE ALFANUMERICO. E' un parametro obbligatorio.

#### 82. **DEF\_SEPA**

Separatore da utilizzare per la creazione di elenchi, usato ad esempio per la generazione dei messaggi da stampare nelle varie verifiche. Utilizzare preferibilmente un separatore di 2 caratteri (ad esempio: "\$|"). Il dato va inserito nel campo: VALORE ALFANUMERICO. E' un parametro obbligatorio.

#### 83. **PRINT\_XML**

Indica se durante l'importazione del file xml da OFF.F. deve essere eseguito il dump sul file di log applicativo del contenuto delle istanze java popolate con i dati del file xml in ingresso.

Il dato va inserito nel campo: VALORE NUMERICO.

Valori possibili: 0= Non eseguito; 1= Eseguito.

E' un parametro obbligatorio.

#### 84. **CHECK\_IMPORT\_XML**

Indica se durante l'importazione dell'XML da OFF.F viene eseguito il DUMP sul log applicativo del file XML che viene letto. I dati stampati sono nome e contenuto dei vari tag, l'istanza di destinazione del dato e il size consentito da DB nella tabella di destinazione del dato.

Deve essere valorizzato il campo: VALORE NUMERICO.

Valori possibili: 0= Non attivato; 1=Attivato.

E' un parametro obbligatorio.

#### 85. **PRINT\_EXCEL**

Indica se durante l'importazione del file excel delle attività formative deve essere eseguito il dump sul file di log applicativo del contenuto delle istanze java popolate con i dati del file Excel in ingresso.

Il dato va inserito nel campo: VALORE NUMERICO.

Valori possibili: 0= Non eseguito; 1= Eseguito.

E' un parametro obbligatorio.

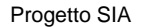

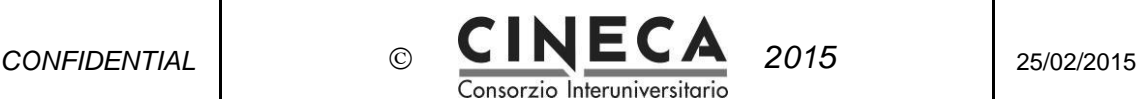

#### 86. **MAX\_RECORD\_EXP\_EXCEL**

Massimo numero di record esportabili in Excel. Il dato va inserito nel campo: VALORE NUMERICO. E' un parametro obbligatorio.

#### 87. **CSV\_FIELD\_DELIMITER**

Delimitatore di campo nei file CSV generati dall'applicazione. Il dato va inserito nel campo: VALORE ALFANUMERICO. E' un parametro obbligatorio.

#### 88. **CSV\_RECORD\_DELIMITER**

Delimitatore di record nei file CSV generati dall'applicazione. Il dato va inserito nel campo: VALORE ALFANUMERICO. E' un parametro obbligatorio.

#### 89. **OFF\_XML\_ENCODING**

Codice di encoding dei file xml per l'integrazione con OFF.F. (ad esempio: "UTF-8"). Il dato va inserito nel campo: VALORE ALFANUMERICO. E' un parametro obbligatorio.

#### 90. **SEGR\_XML\_SCHEMA\_LOC**

Path degli schemi per valorizzazione attributo xsi: schema Location. Il dato va inserito nel campo: VALORE ALFANUMERICO. Ad es : <http://150.217.6.112:8080/xsd/>

### **WEB SERVICE**

#### 91.**WS\_EXPPREOFF\_AUTH**

Credenziali di autenticazione al Web Service PREOFF. Il dato va inserito nel campo: VALORE ALFANUMERICO. E' un parametro obbligatorio.

#### 92.**WS\_EXPPREOFF\_QNAME\_ADDRESS**

Namespace URI del Web Service PREOFF (ad esempio: "https://ateneo.cineca.it/"). Il dato va inserito nel campo: VALORE ALFANUMERICO. E' un parametro obbligatorio.

#### 93.**WS\_EXPPREOFF\_URL**

URL per recuperare il Wsdl e verificare che il servizio PREOFF sia deployato correttamente (ad esempio: "https://ateneo.cineca.it/off270/serverPreOff/web\_server.php?wsdl"). Il dato va inserito nel campo: VALORE

ALFANUMERICO. E' un parametro obbligatorio.

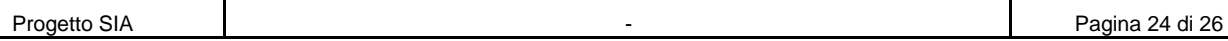

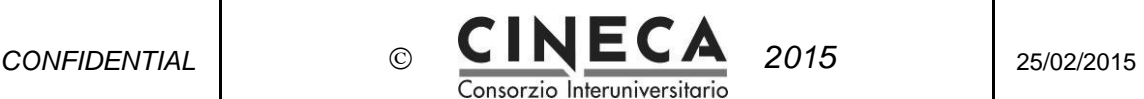

#### 94.**WS\_EXPRAD\_AUTH**

Credenziali di autenticazione al Web Service RAD. Il dato va inserito nel campo: VALORE ALFANUMERICO. E' un parametro obbligatorio.

#### 95.**WS\_EXPRAD\_QNAME\_ADDRESS**

Namespace URI del Web Service RAD (ad esempio: "https://ateneo.cineca.it/"). Il dato va inserito nel campo: VALORE ALFANUMERICO. E' un parametro obbligatorio.

#### 96.**WS\_EXPRAD\_URL**

URL per recuperare il Wsdl e verificare che il servizio RAD sia deployato correttamente (ad esempio: "https://ateneo.cineca.it/off270/serverRad270/web\_server.php?wsdl"). Il dato va inserito nel campo: VALORE ALFANUMERICO. E' un parametro obbligatorio.

#### 97.**WS\_EXPSS\_QNAME\_ADDRESS**

Namespace URI del Web Service Esportazione Segreteria Studenti (ad esempio: "http://uniXX.esse3.cineca.it/services/IMPORT").

Il dato va inserito nel campo: VALORE ALFANUMERICO. E' un parametro obbligatorio.

#### 98.**WS\_EXPSS\_URL**

URL per recuperare il Wsdl e verificare che il servizio Esportazione Segreteria Studenti sia deployato correttamente (ad esempio: "http://uniXX.esse3.cineca.it/services/IMPORT?wsdl"). Il dato va inserito nel campo: VALORE ALFANUMERICO. E' un parametro obbligatorio.

#### 99.**WS\_SUA\_AUTH**

Credenziali di autenticazione al Web Service SUA. Il dato va inserito nel campo: VALORE ALFANUMERICO.

#### 100. **WS\_SUACOMP2014\_AUTH**

Credenziali di autenticazione al Web Service SUACOMP. Il dato va inserito nel campo: VALORE ALFANUMERICO.

#### 101. **WS\_SUACOMP2014\_QNAME\_ADDRESS**

Namespace URI del Web Service SUACOMP (ad esempio: "https://ateneo.cineca.it/"). Il dato va inserito nel campo: VALORE ALFANUMERICO.

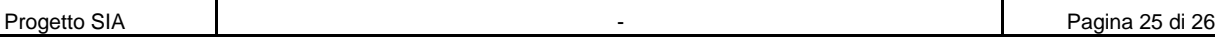

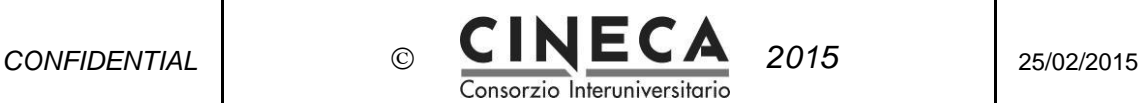

#### 102. **WS\_SUACOMP2014\_URL**

URL per recuperare il Wsdl e verificare che il servizio Esportazione SUACOMP sia deployato correttamente (ad esempio:

"https://ateneo.cineca.it/off270/serverSuaComp/web\_server.php?wsdl"). Il dato va inserito nel campo: VALORE ALFANUMERICO.

#### 103. **WS\_SUA\_QNAME\_ADDRESS**

Namespace URI del Web Service SUA (ad esempio: "http://ateneo.cineca.it/"). Il dato va inserito nel campo: VALORE ALFANUMERICO.

#### 104. **WS\_SUA\_URL**

URL per recuperare il Wsdl e verificare che il servizio Esportazione SUA sia deployato correttamente (ad esempio:

"https://ateneo.cineca.it/off270/serverSUA/web\_server.php?wsdl"). Il dato va inserito nel campo: VALORE ALFANUMERICO.

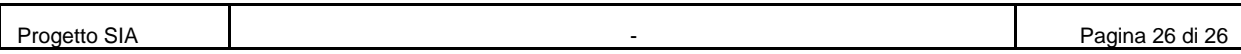